## **SIGEVA - UNQ**

## **INSTRUCTIVO PARA DIRECTORES/AS Y CODIRECTORES/AS Válido para Becas de Formación en la Investigación para Estudiantes en etapa final de Carrera de Grado – 2020**

Los/as docentes investigadores/as propuestos/as para la dirección de la beca deberán vincularse, a través del código de trámite, a la presentación del/de la postulante. Para ello deben estar registrados en el SIGEVA UNQ

- **1- Los/as postulantes deberán informarle al director/a y codirector/a propuestos/as el código de trámite para vincularse a la postulación (ejemplo, 80020180300002UQ).**
- 1.1. El/la director/a y codirector/a propuestos/as deben acceder a su **SIGEVA UNQ** con el rol "Usuario banco de datos de actividades de CyT" y efectuar los siguientes pasos:

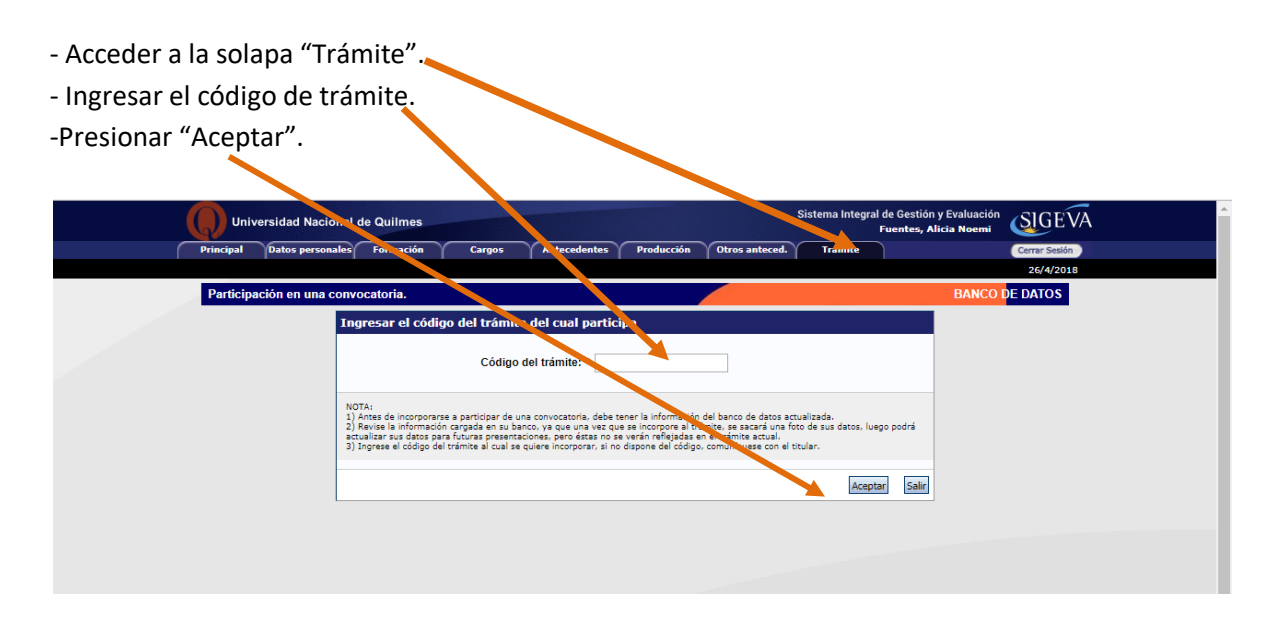

1.2. Se visualiza la siguiente confirmación dónde se indica nuevamente el número de trámite y el nombre del titular. Si los datos son correctos, presionar el botón "Confirmar" para vincularse a ese trámite.

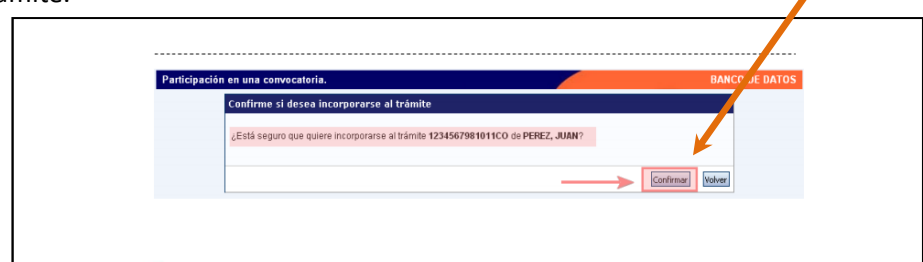

**IMPORTANTE:** Al momento de vincularse al trámite se realiza una captura de la información contenida en el banco de datos (CV), por lo que si se introduce nueva información luego de la vinculación, la misma no se verá reflejada en el trámite.